# **Customer Analytic** User Guide

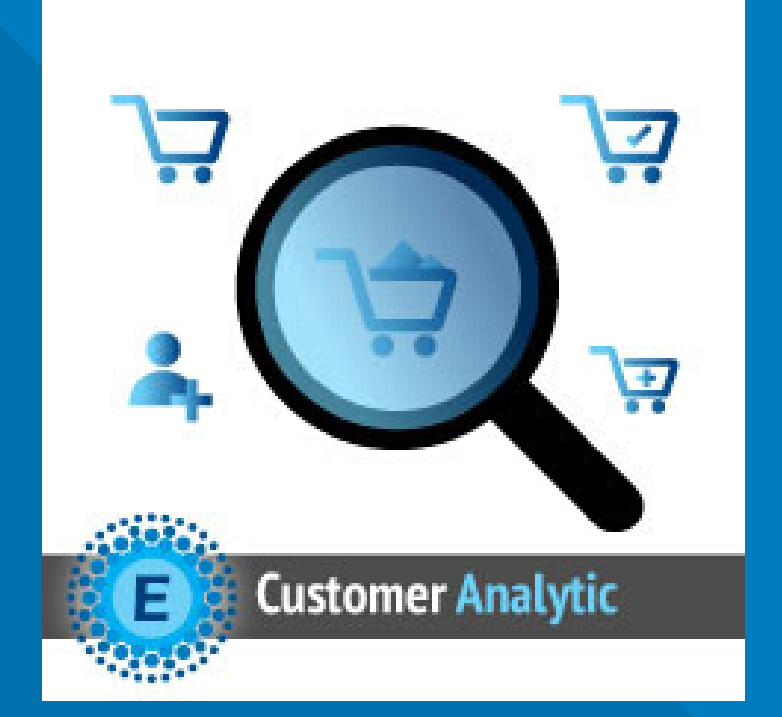

### **ELTRINO [SUPPORT:](https://eltrino.com/contact-us/)**

+1 702 727 37 38 + 3 80 96 648 648 3 support@eltrino.com

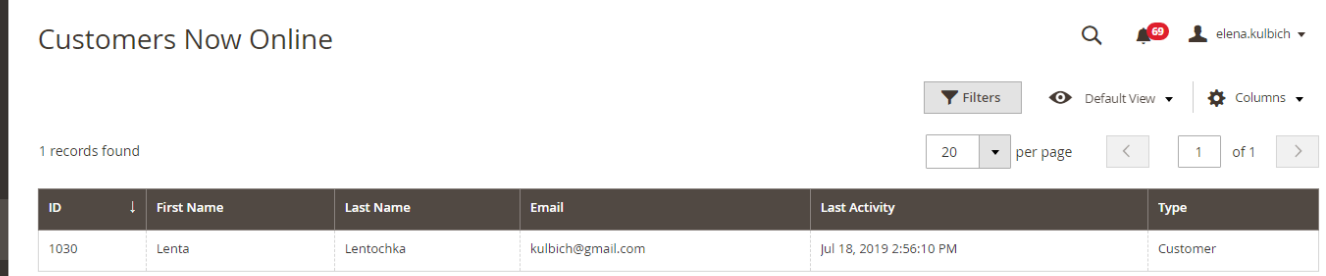

## Customers Now Online (by default)

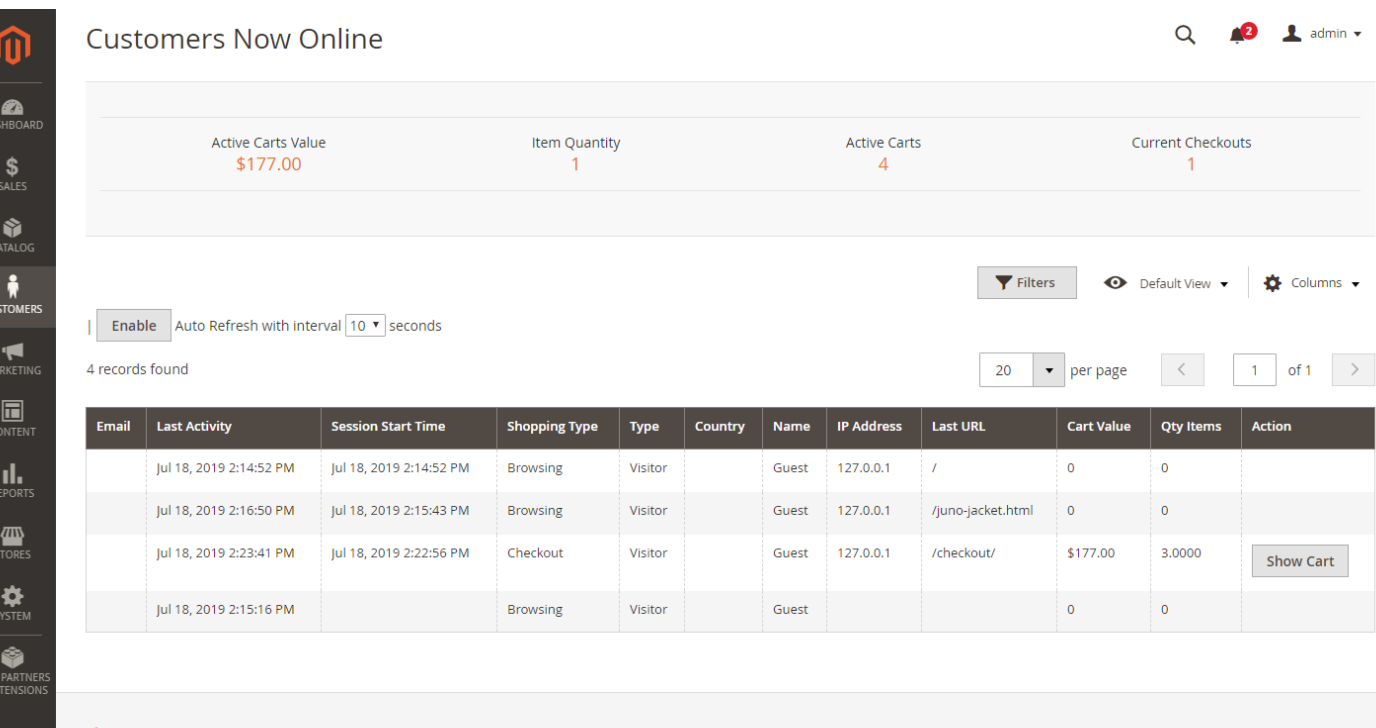

Copyright © 2019 Magento Commerce Inc. All rights reserved.

Magento ver. 2.3.2 Report an Issue

### Customers Now Online (Customer Analytic Pro)

# **VIEW**

⑪

 $\bullet$ 

 $\frac{1}{\sqrt{2}}$ 

CATALO

## Customers → Now Online

Active Carts Value - the total amount of merchandise in all active shopping carts.

Item Quantity - the total number of items in active shopping carts. Active Carts - the total number of active shopping carts.

Current Checkouts - current number of customers in the checkout process.

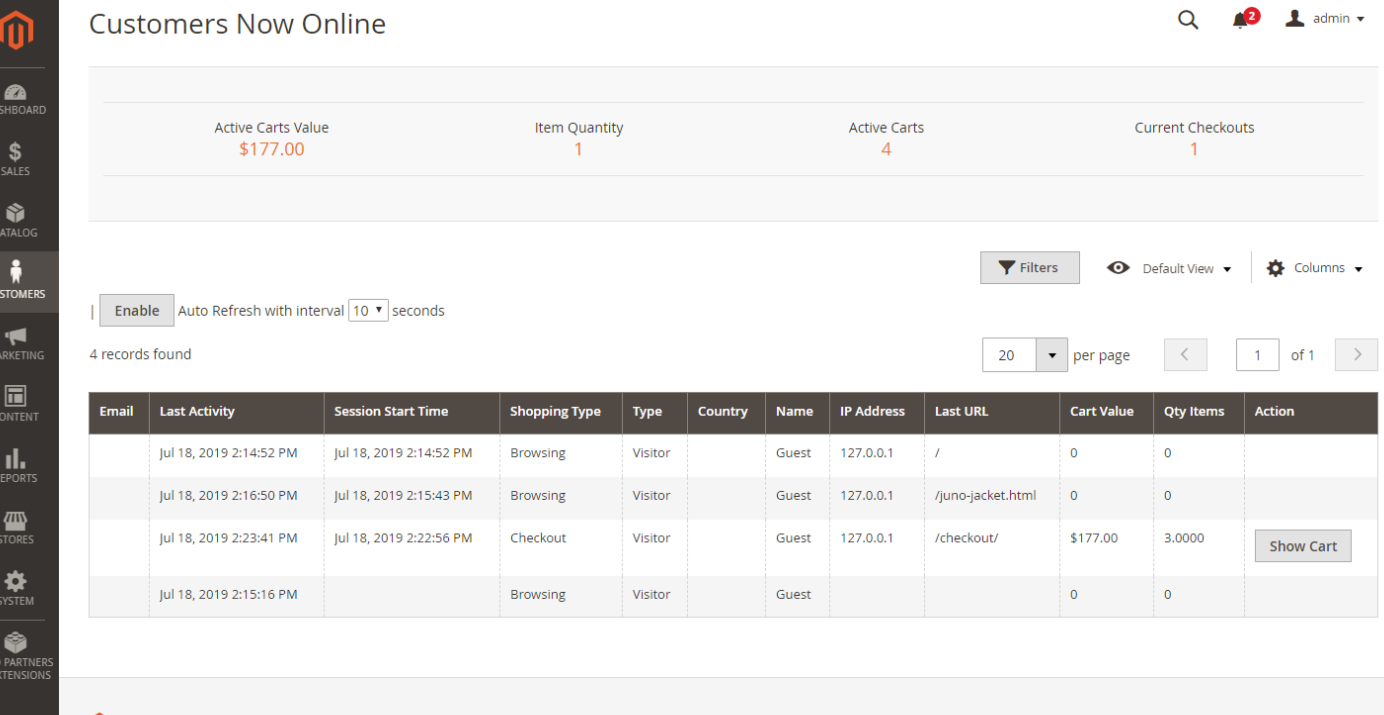

Copyright © 2019 Magento Commerce Inc. All rights reserved.

Magento ver. 2.3.2 Report an Issue

## **VIEW**

<u>and the second property</u>

Customers → Now Online

Customer Analytic also adds new columns to the grid

Shopping Type - this field defines the type of activity for the online customer (browsing, active cart, checkout) Country - display information about the country and the city, a user who came to your site. Name - first and last name of the customer (only for registered customers) Cart Value - the total amount of merchandise added to the shopping cart. Qty items - the total number of items in the shopping cart.

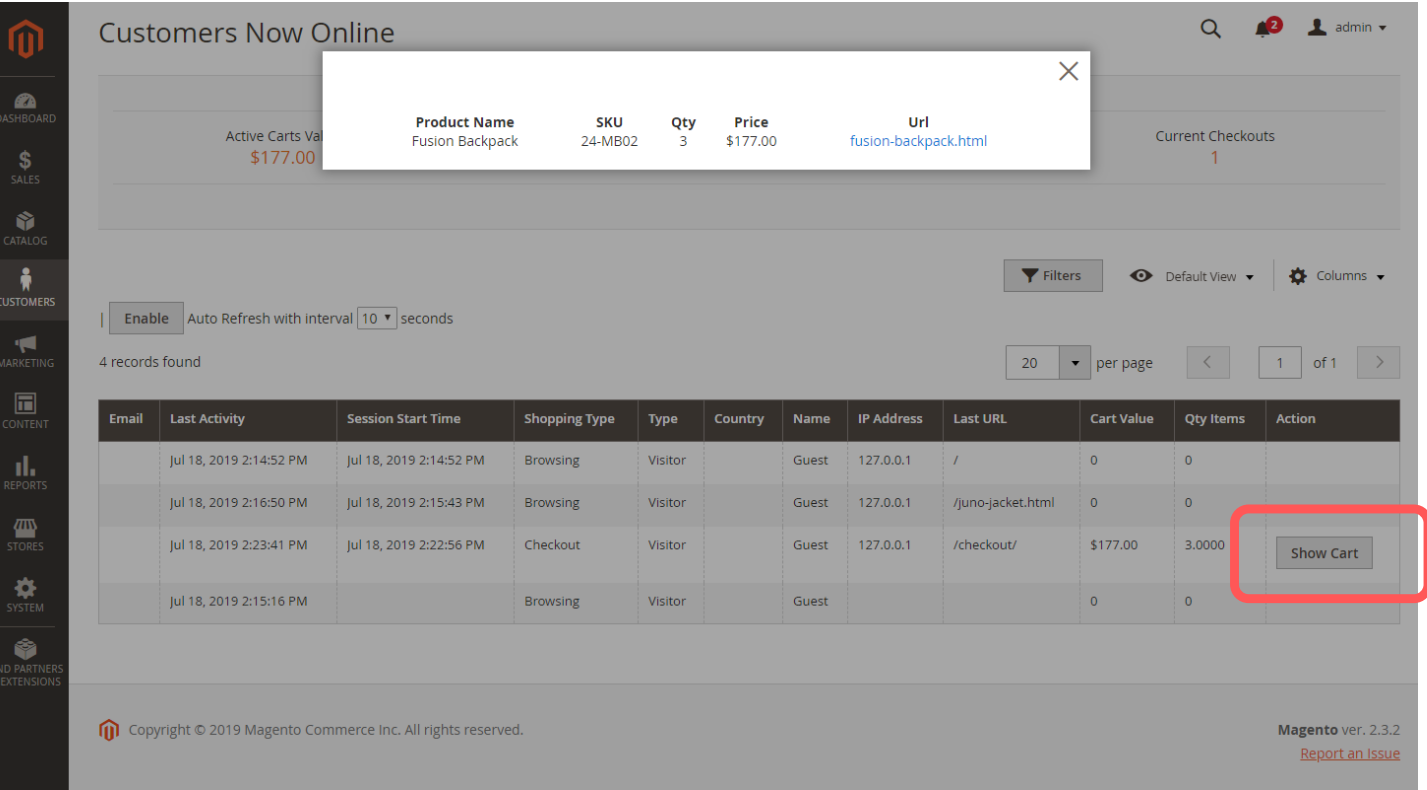

## **VIEW**

<u> Estados de San</u>

Customers ➝ Now Online ➝ Show Cart

Show Cart allows viewing the cart of customer who has proceeded to checkout. It shows Product Names, SKUs, Quantity, Price and product URLs

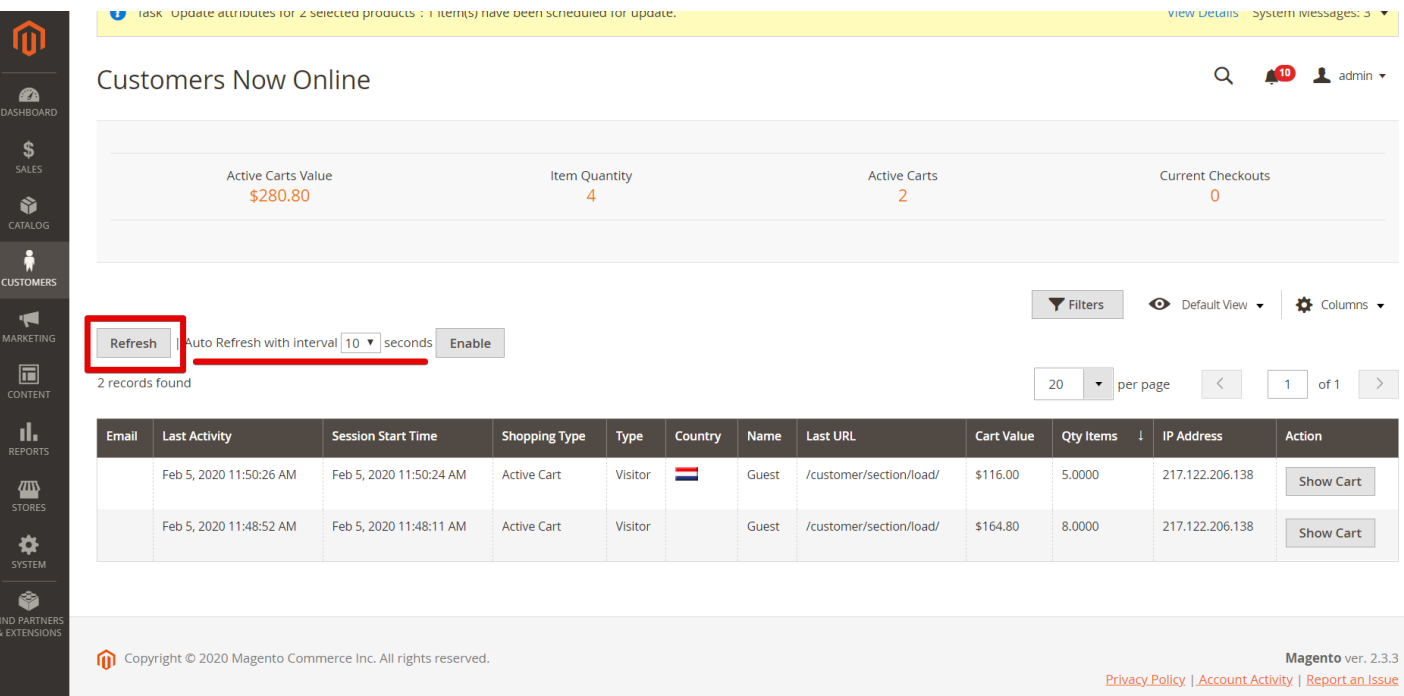

# **CONFIGURATION**

Customers → Now Online

**Contract Contract** 

Press Refresh button to watch customers in real time

Also merchants can setup interval for Auto Refresh of data about Online Customers. There are 3 updating options available: 10 seconds, 20 seconds, 30 seconds

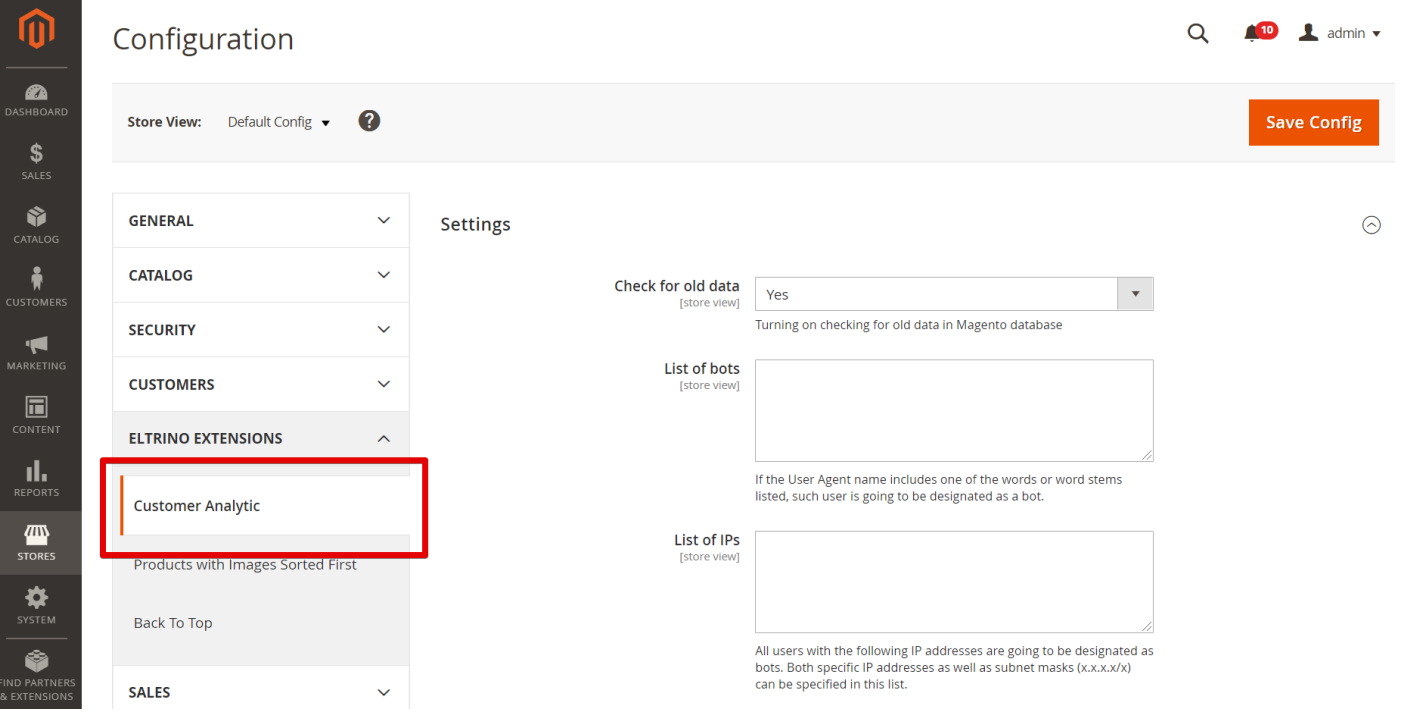

## **CONFIGURATION**

Stores → Settings → Configuration → Eltrino Extensions  $\rightarrow$  Customer Analytic  $\rightarrow$  Settings

To set up a proper view of Customers Now Online it's possible to turn on (turn off) checking for old data in Magento database. Fulfill the List of bots (User Agent manes) to sift out relevant from irrelevant data.

Fulfill List of IPs - these IP addresses are going to be designated as bots. Both specific IP addresses as well as subnet masks (x.x.x.x/x) can be specified in this list.